# **IMPLEMENTACJA BAZY JBDG NA NOWĄ PŁASZCZYZNĘ BAZODANOWĄ**

## **IMPLEMENTATION OF THE JBDG DATABASE ON A NEW DATABASE PLANE**

#### **Andrzej Borowicz, Grażyna Ślusarczyk - "Poltegor-Instytut" Instytut Górnictwa Odkrywkowego, Wrocław**

*W artykule przedstawiono prace związane z uaktualnieniem platformy posadowienia bazy JBDG (Jednolitej Bazy Danych Geologicznych) wraz z wyborem adekwatnego systemu MS SQL Server. Dokonano analizy i implementacji aktualnych rozwiązań technologicznych umożliwiających podniesienie bezpieczeństwa JBDG oraz optymalizację zarządzania bazą. Prace prowadzono dwuetapowo. Po migracji danych bazy JBDG do nowego systemu MS SQL Server 2017, dokonano adaptacji oprogramowania zarządzającego i użytkowego JBDG w wybranym nowym środowisku MS SQL Serwer 2017.* 

#### *Słowa kluczowe: bazy danych, system bazodanowy, zarządzanie bazą danych, oprogramowanie użytkowe*

*The article presents works related to the upgrade of the foundation platform of the JBDG (Uniform Geological Database) together with the selection of an adequate MS SQL Server system. An analysis and implementation of current technological solutions was carried out to increase JBDG security and optimize database management. The work was carried out in two stages. After migrating the JBDG database data to the new MS SQL Server 2017 system, the JBDG management and application software was adapted in the selected new MS SQL Server 2017 environment.*

#### *Keywords: databases, database system, database management, application software*

Baza JBDG (Jednolita Baza Danych Geologicznych) przechowywana w systemie MS SQL Server umieszczona była na Microsoft Windows Server 2003 for Small Business, który jest platformą bazodanową typu klient-serwer. Dostęp do bazy utrzymywano poprzez:

• narzędzia systemowe Microsoft (SQL Enterprise Manager

i SQL Query Analyzer), używane przez administratora i użytkowników o prawach administratora oraz autorów programów (rys. 1 i 2),

• oprogramowanie przeznaczone do obsługi bazy danych JBDG (administracyjne, edycyjne, weryfikujące i użytkowe), napisane w języku Delphi, używane przez wszystkich użytkowników zarejestrowanych przez administratora bazy, którym nadane są odpowiednie dla nich prawa dostępu do poszczególnych informacji oraz rodzaju działań.

Zgodnie z informacjami opublikowanymi przez Microsoft,

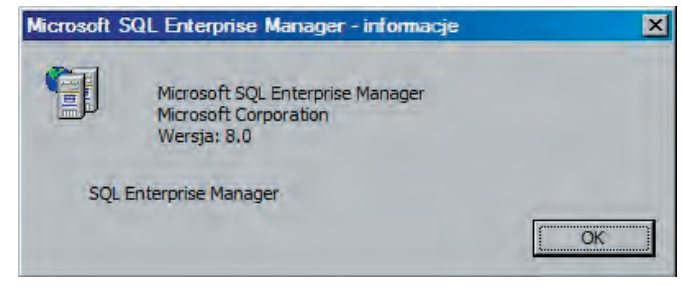

Rys. 1. SQL Enterprise Manager – program zarządzający środowiskiem MS SQL Server 2003

Rys. 1. SQL Enterprise Manager - a program that manages the environment of MS SQL Server 2003

świadczenie pomocy technicznej dla programów SQL Server 2005 i wersji starszych skończyło się 12 kwietnia 2016 r. Wymagane było unowocześnienie istniejącego posadowienia JBDG na nową wersję MS SQL Server zawierającą rozwiązania optymalizujące działania bazy danych.

Wraz z ciągłym rozwojem systemów bazowych i operacyjnych oraz zmianami w sprzęcie komputerowym należy dbać o ciągłe unowocześnianie języka komunikacji między bazą i użytkownikami. W tym celu dokonano przeglądu najnowszych wersji systemu MS SQL Server pod kątem zaistniałych zmian i korelacji z nowymi wersjami systemu Windows oraz z językiem programowania Delphi, w którym napisane są programy obsługujące bazę JBDG.

Prace analityczne polegały na:

• przeglądzie rozwiązań technologicznych i istniejących na rynku systemów MS SQL Server, które mogłyby być zastosowanie jako nowe środowisko bazy JBDG,

• analizie informacji przechowywanych w bazie JBDG wraz z bazami systemowymi (np. master, msdb, tempdb) i w innych pozycjach dotychczasowego systemu MS SQL Server, które przeniesiono na nowy system. W ramach realizowanej pracy przeanalizowano m.in.:

- połączenia,
- loginy,
- użytkowników,
- uprawnienia,
- zbiory danych,
- funkcje.

Systemy baz danych wymagają zapewnienia odpowiedniej

dostępności danych, a tym samym zastosowania różnego rodzaju rozwiązań technologicznych, które będą w stanie zapewnić oczekiwaną dostępność. Przeanalizowane zostały dostępne w ramach SQL Server rozwiązania gwarantujące dostępność baz danych. Rozwiązań optymalizujących działanie baz danych w nowej wersji oprogramowania jest dużo i co najważniejsze, zdecydowanie poprawiają one obsługę dużych zbiorów danych. Na przykład rozwiązanie, znane już od wersji SQL Server 2012, choć w najnowszym wydaniu oprogramowania nieco usprawnione, to zbiory danych prowadzone w oparciu o indeks kolumnowy. Ilość zapytań obsługiwanych w ciągu sekundy jest w przypadku indeksu kolumnowego od kilkunastu do ponad stu razy większa w porównaniu do klasycznej, wierszowej struktury danych. Indeks kolumnowy zastosowany w SQL Server 2017 zapewnia także możliwość zapisu, i co istotne, edycji danych w indeksach kolumnowych, dzięki zmienionym algorytmom zwiększył się także wskaźnik kompresji. Analizo-

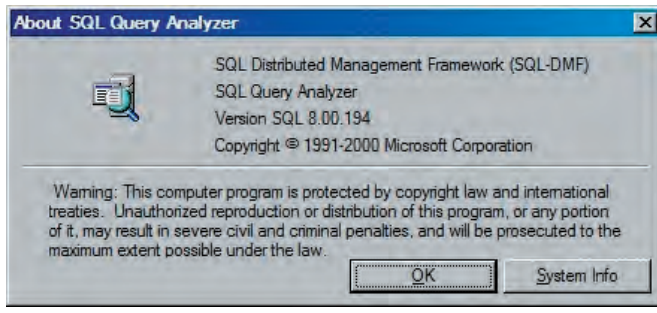

Rys. 2. SQL Query Analyzer – program do zadawania poleceń Sql w MS SQL Server 2003

Rys. 2. SQL Query Analyzer - a program to ask Sql commands in MS SQL Server 2003

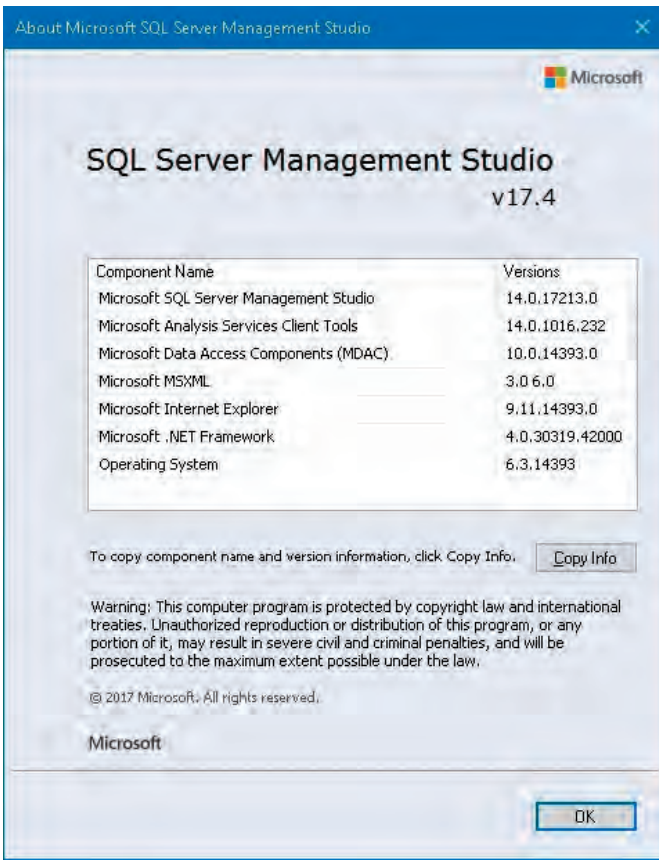

Rys. 3. SQL Server Management Studio – opis zintegrowanego środowiska Rys. 3. SQL Server Management Studio - a description of the integrated environment

wana, nowoczesna, platforma Microsoft SQL Server 2017, która daje możliwość magazynowania danych, tworzenie aplikacji i rozwiązań obróbki dużych porcji informacji, dzięki wysoko wydajnej technologii przetwarzania w pamięci, wydaje się najbardziej adekwatnym systemem dla posadowienia bazy JBDG. Microsoft SQL Server 2017 to platforma bazodanowa, która umożliwia szybkie tworzenie bezpiecznych rozwiązań udostępniania danych. W celu sprawdzenia oczekiwanych możliwości systemu bazodanowego, wykonano prace testowe na MS SQL Server 2017. Zmiana systemu SQL Server nie wymagała przejścia na nowszą wersję języka Delphi. Przy wdrażaniu systemu skorzystano z oprogramowania SQL Server Management Studio zawartego w MS SQL Server (rys. 3).

Koncepcja rozwiązania:

• utworzenie obrazu systemowego aktualnego serwera bazodanowego z kopią bazy i bieżącą lokalizacją

• archiwizację zabezpieczającą bazę JBDG, poprzez tworzenie bieżących backupów bazy JBDG

• instalację wybranego, do realizacji aktualnej pracy, systemu SQL Server Management Studio

• adaptację systemu dla potrzeb JBDG i implementację struktur zbiorów bazy JBDG do nowego środowiska MS SQL Server

• testowanie i ocenę poprawności zapisu bazy JBDG w nowym środowisku.

Baza danych JBDG zawiera:

- podstawowe oraz dodatkowe zbiory danych,
- zbiory buforu bazy,
- pomocnicze zbiory danych,
- zbiory o użytkownikach bazy,
- powierzchnie głównych kompleksów geologicznych,
- powierzchnie zwierciadeł wody,
- powierzchnie wyrobisk,
- zbiory słowników z kodami.

*Adaptacja systemu bazodanowego MS SQL Server*

Dokonano porównania obrazu systemów bazodanowych MS SQL Server 2003 (SQL Enterprise Manager) i MS SQL Server 2017 (SQL Server Management Studio).

DataBases

a. Baza Master (rys. 4 i 5) - główna baza systemowa zawierająca wszystkie podstawowe informacje systemu SQL Server

- Stored Procedures: Przeniesienie procedur:
- Name: abFunkcje, Owner: dbo, Type: User
- Name: abFunkcjeKasuj, Owner: dbo, Type: User
- User Defined Functions: Przeniesienie funkcji użytkownika:
- Name: abNr2Nazw, Owner: dbo
- Name: abNrDekod, Owner: dbo
- Name: abSekcja, Owner: dbo
- Name: abSekcjaNr, Owner: dbo

b. Baza Tempdb - baza systemowa wykorzystywana przez oprogramowanie JBDG do tworzenia zbiorów tymczasowych

c. Baza JBDG - podstawowa baza wykorzystywana do przechowywania wszystkich zbiorów danych JBDG. Aktualnie baza JBDG liczy 102 zbiory danych.

Analizowano dwa sposoby przeniesienia zbiorów bazy JBDG do nowego środowiska MS SQL Server 2017:

| <b>Plik</b><br>Akcja<br><b>Widok</b><br>Tools<br>Okno<br>Pomoc                               |                                                     |                        |
|----------------------------------------------------------------------------------------------|-----------------------------------------------------|------------------------|
| 扁<br>$\vert$ 2                                                                               | $\parallel$ A $\parallel$ 0 $\parallel$ $\parallel$ |                        |
| Th Console Root Microsoft SQL Servers \SQL Server Group \JS-NC-44 (Windows NT)\Databases \ma |                                                     | $\Box$ $\Box$          |
| Console Root                                                                                 | <b>User Defined Functions</b>                       | 44 Items               |
| 日 Hill Microsoft SQL Servers                                                                 | Name                                                | Owner                  |
| SQL Server Group                                                                             | SeabNr2nazw                                         | dbo                    |
| S-NC-44 (Windows NT)                                                                         | Z <sub>ic</sub> abNrDekod                           | dho                    |
| <b>FI</b> Databases<br><b>JBDG</b>                                                           | <b>B</b> eabSekcja                                  | dho                    |
| <b>III</b> belchatow<br>匣                                                                    | 33. ab Sekcia Nr                                    | dho                    |
| <b>Li</b> cybinka<br>Ŧ                                                                       | Sch isreplmergeagent                                | dho                    |
| deby<br>田                                                                                    | <b>Basin</b> MSFullText                             | dho                    |
| gubin<br>田                                                                                   | <b>Bein MSgensgescstr</b>                           | dbo                    |
| <b>Krosno</b><br>田                                                                           | <b>E</b> ch MSsharedversion                         | dho                    |
| <b>III</b> legnica<br>田                                                                      | Sefn_sqlvarbasetostr                                | dbo                    |
| 日<br>m<br>master                                                                             | 22-In varbintohexstr                                | dbo                    |
| <b>Tables</b>                                                                                | Sefn varbintohexsubstring                           | dbo                    |
| fin <sup>o</sup> Views                                                                       | Sefn_chariswhitespace                               | system_function_schema |
| Stored Procedures                                                                            | Sefn dblog                                          | system function schema |
| <b>Extended Stored Procedures</b>                                                            | 22-fn escapecmdshellsymbols                         | system function schema |
| <b>1</b> Users                                                                               | Stefn escapecmdshellsymbolsrem                      | system function schema |
| 32 Roles                                                                                     | Sem generateparameterpattem                         | system function schema |
| <b>Rules</b>                                                                                 | 2-In get sal                                        | system function schema |
| Defaults                                                                                     | 3. In getpersistedservernamecas                     | system function schema |
| 3. User Defined Data Types<br><b>User Defined Functions</b>                                  | <b>B</b> efn helpcollations                         | system function schema |
| Full-Text Catalogs                                                                           | <b>E</b> fn listextendedproperty                    | system function schema |
| I model<br>囲                                                                                 | Sefn removeparameterwithargum                       | system function schema |
| III mosty<br>匣                                                                               | Sefn_repladjustcolumnmap                            | system_function_schema |
| msdb<br>⊞                                                                                    | Sein replbitstringtoint                             | system function schema |
| <b>Northwind</b><br>囲                                                                        | A-fn replcomposepublicationsna                      | system function schema |
| loczkowice<br>囲                                                                              | Stefn replgenerateshorterfilename                   | system function schema |
| pubs<br>匣                                                                                    | 22-fm replgetagentcommandlinefr                     | system function schema |
| radomierzyce<br>匣                                                                            | Sefn replgetbinary8lodword                          | system function schema |
| ⊞<br>覇<br>rogozno                                                                            | 23-fn replinttobitstring                            | system function schema |
| m<br>rozne<br>Ħ                                                                              | Stefn replmakestringliteral                         | system function schema |
| sieniawa<br>Ħ                                                                                | Se in replprepadbinary8                             | system function schema |
| Il Surowce Skalne<br>田                                                                       | Se fn replquotename                                 | system_function_schema |
| tempdb<br>⊞                                                                                  | <b>B</b> efn_replrotr                               | system_function_schema |
| <b>I</b> torzym<br>田                                                                         | Sefn_repltrimleadingzerosinhexstr                   | system function schema |
| III trzcianka<br>⊞                                                                           | 23 <sub>c</sub> fn_repluniquename                   | system_function_schema |
| II wielkopolskie<br>⊞                                                                        | Seln serverid                                       | system_function_schema |
| I zloczew<br>⊞                                                                               | <b>E</b> cfn_servershareddrives                     | system function schema |
|                                                                                              | Sefn_skipparameterargument                          | system function schema |
|                                                                                              |                                                     |                        |

Rys. 4. SQL Enterprise Manager- opis bazy systemowej master Rys. 4. SQL Enterprise Manager - description of the master system base

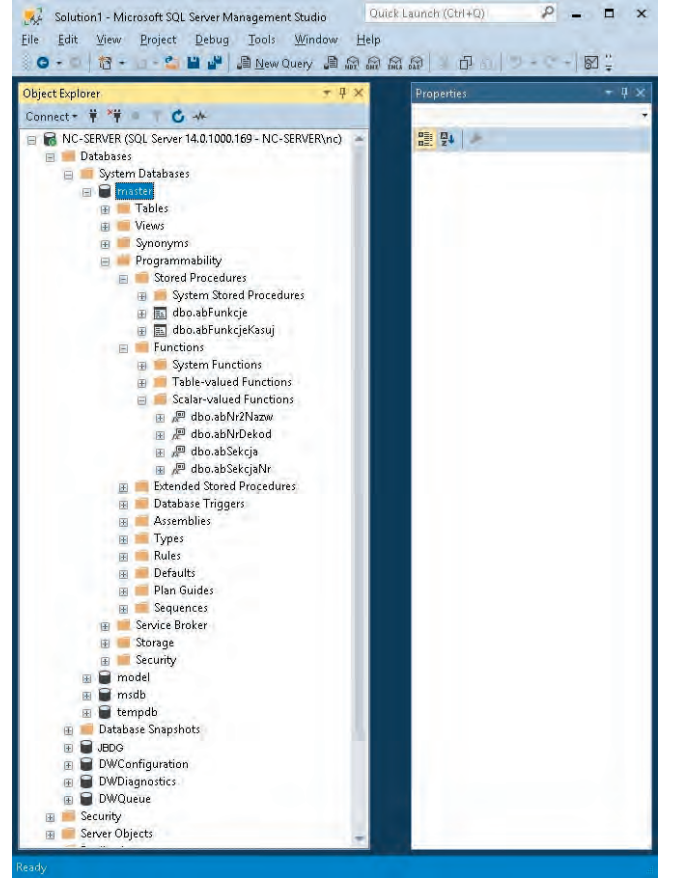

Rys. 5. SQL Server Management Studio- opis bazy systemowej master Rys. 5. SQL Server Management Studio - description of the master system base

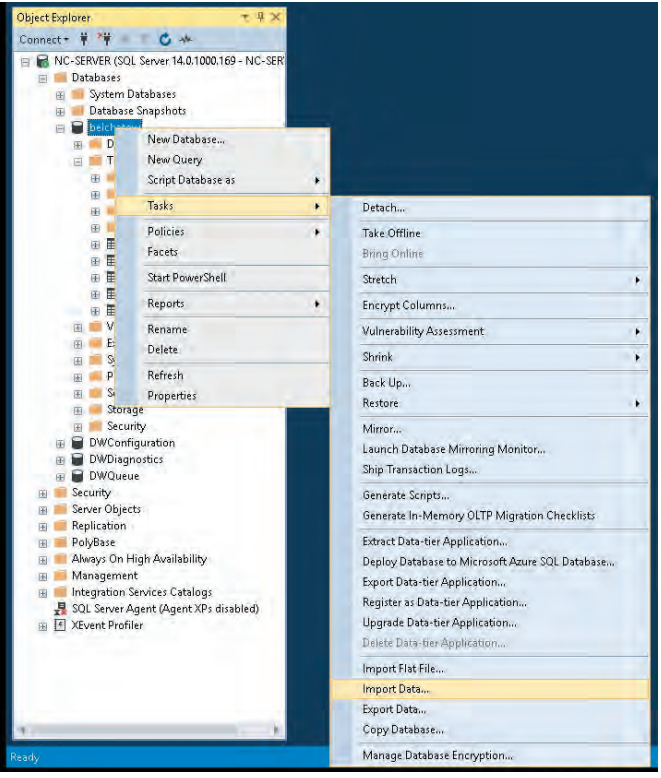

Rys. 6. MS SQL Server Management Studio, Object Explorer – uruchomienie kreatora eksportu i importu danych Rys. 6. MS SQL Server Management Studio, Object Explorer - running the

data export and import wizard

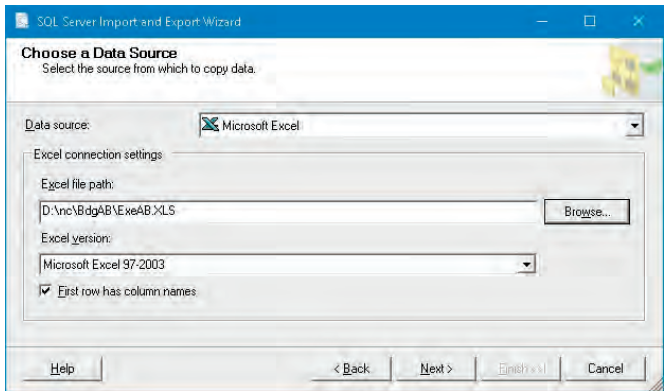

Rys. 7. MS SQL Server Management Studio – wybór źródła danych Rys. 7. MS SQL Server Management Studio - data source selection

- jednokrokowe (całościowe przyniesienie bazy)

- wielokrokowe (z kontrolą zgodności baz systemowych i innych systemu MS SQL Server 2003 - dotychczasowego środowiska bazy JBDG - z systemem MS SQL Server 2017).

W celu przeniesienia zbiorów bazy JBDG do nowego środowiska MS SQL Server 2017 wybrano wielokrokowy sposób ze względu na możliwość śledzenia przebiegu procesu oraz ewentualnego wprowadzania potrzebnych zmian:

- bazy systemowe, procedury i funkcje
- sekcja Security, logins
- baza podstawowa, zbiory, indeksy, granty bazy JBDG.

*Migracja struktur zbiorów JBDG do systemu MS SQL Server 201*

Przenoszenie struktur zbiorów bazy JBDG zrealizowano wykorzystując SQL - strukturalny język zapytań używany do tworzenia i modyfikowania baz danych. W systemie MS SQL Server 2017 założono zbiory: podstawowe i dodatkowe, buforu, pomocnicze, o użytkownikach i zbiory z kodami.

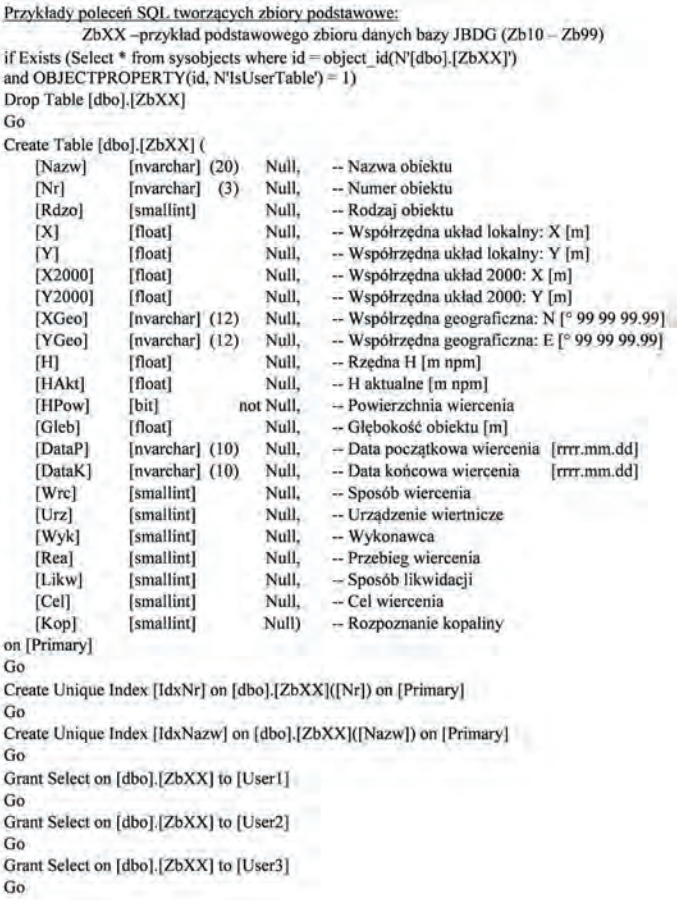

*Importowanie danych z MS Excel do MS SQL Server Management Studio – opis migracji bazy danych JBDG*

Po uruchomieniu programu Microsoft SQL Server Management Studio (SSMS) i wybraniu bazy danych, do której chcemy eksportować dane JBDG oraz zaznaczeniu opcji **Tasks i Import Data** (rys. 6) uruchomiony kreator umożliwia import danych zawartych w zbiorach zewnętrznych, do bazy danych. W oknie Choose a Data Source (Wybierz źródło danych) (rys. 7) wybierany jest rodzaj zbioru, z którego chcemy dane importować oraz sterownik.

W następnym oknie **Choose a Destination (Wybór miejsca docelowego)** (rys. 8) wybieramy rodzaj zbioru docelowego, do którego chcemy importować dane. W celu importowania danych do bazy w rozwijanej liście **Destination**,. wybieramy opcję **Microsoft OLE DB Provider for SQL Server.** Automatycznie, w okienku **Server Name** pojawia się nazwa **NC\_SERVER**, a w **Database**, **JBDG**.

W oknie **Specify Table Copy or Query** wybieramy opcję **Copy**, a w oknie **Select Source Tables and Views** (rys. 9) wybieramy nazwę arkusza Excela. Jeśli pilnowaliśmy zgodności nazwy zbioru docelowego bazy, można od razu nacisnąć ikonę **Preview** (rys. 10) i skontrolować kolumny, jeśli nie, należy zmienić nazwę docelową.

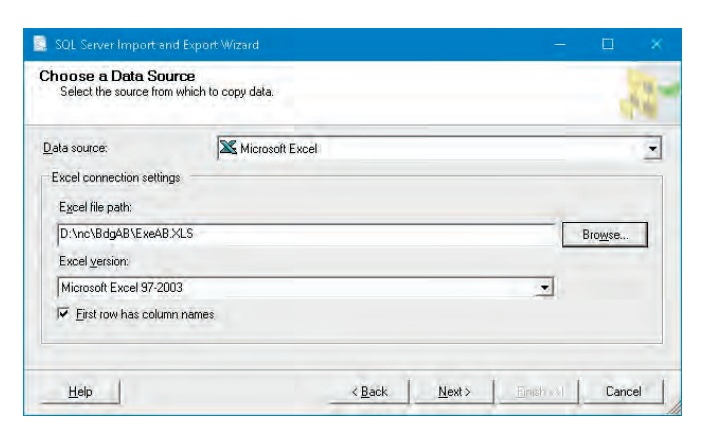

Rys. 8. MS SQL Server Management Studio – wybór miejsca docelowego importu danych

Rys. 8. MS SQL Server Management Studio - selection of the data import destination

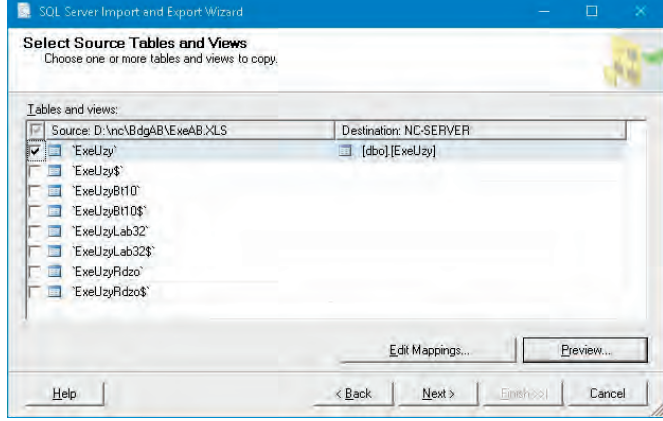

Rys. 9. MS SQL Server Management Studio – wybór danych do importu Rys. 9. MS SQL Server Management Studio - selection of data for import

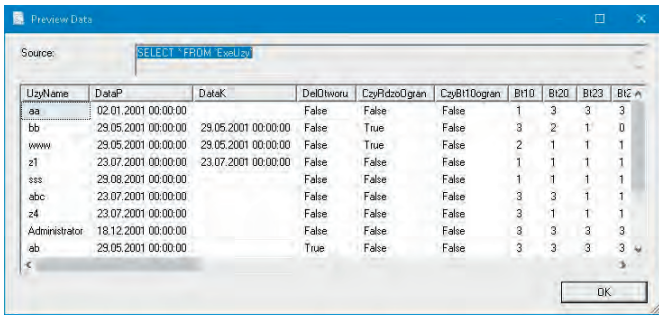

Rys. 10. MS SQL Server Management Studio, mapowanie kolumn – podgląd importowanych danych

Rys. 10 MS SQL Server Management Studio, column mapping - preview of imported data

Następnie, ikoną **Edit Mappings** (rys. 11) możemy wybrać np. to, czy dane mają do pliku być dopisywane, czy też plik ma być czyszczony, a następnie mają do niego być załadowane dane na nowo. W naszym przypadku jest już stworzony pusty plik docelowy (struktura, indeksy i granty), można więc wybrać domyślną opcję **Append rows to destination table** i zaparafować okienko **Enable identity insert** (blokada dyskwalifikujących błędów z powodu domyślnej różnej długości danych tekstowych).

W oknie **Review Data Type Mapping** (rys. 12) kontrolujemy sygnalizację zagrożeń, jakie mogą wystąpić przy kopiowaniu danych oraz wybieramy ewentualny sposób reakcji na nie w polach "On Error" i "On Truncation". Zielona ikona poprzedzająca nazwę kolumny wskazuje brak zagrożeń przy jej

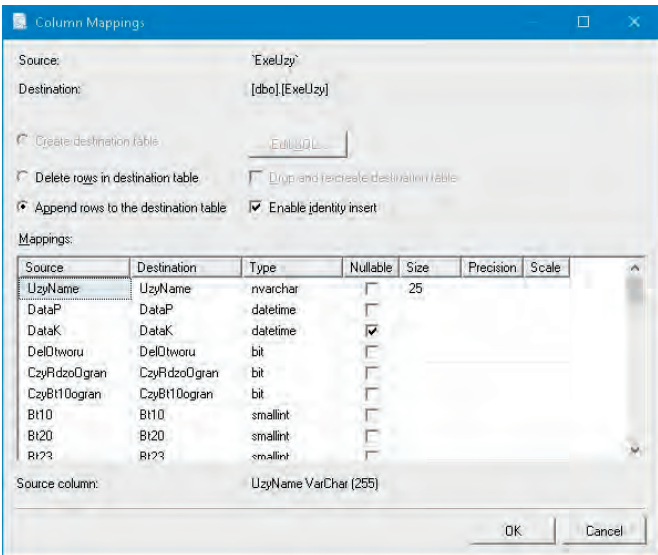

Rys. 11. MS SQL Server Management Studio, mapowanie kolumn – kontrola kolumn danych oraz wybór metody ich importu Rys. 11. MS SQL Server Management Studio, column mapping - control of data columns and selection of the method of their import

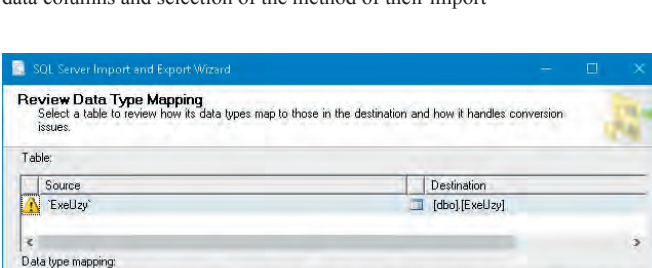

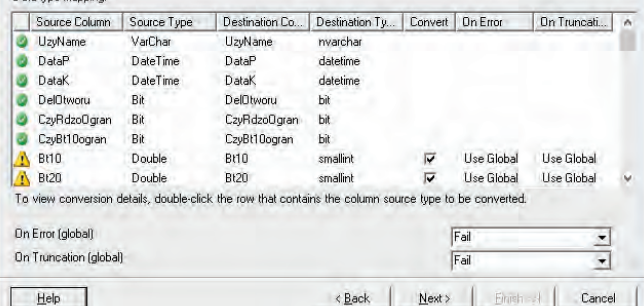

Rys. 12. MS SQL Server Management Studio– mapowanie typów danych, sygnalizacja zagrożeń

Rys. 12. MS SQL Server Management Studio - data type mapping, threat signaling

imporcie, żółta ostrzega i nakłania do dokładnego przejrzenia zaimportowanej kolumny, czerwona ikona błędu oznacza, że kreator nie jest w stanie wiarygodnie wykonać konwersji.

Przedostatnie dwa okna konfiguracyjne **Save and Run Package (Zapisz i uruchom pakiet)** (rys. 13) i C**omplete the Wizard** (rys. 14) służą do ostatecznego zaakceptowania i wykonania importu danych. W oknie **Save and Run Package**  decydujemy, czy skonstruowany proces ma być uruchomiony zaraz po zamknięciu kreatora **(Run immediately - Uruchom natychmiast)** oraz czy chcemy go zapisać **(Save SSIS Package - Zapisz pakiet SSIS).**

W ostatnim oknie konfiguracyjnym procesu importu danych, przekazywana jest informacja o pozytywnym lub negatywnym zakończeniu działania wraz z ewentualnymi uwagami. Jeżeli wszystko było skonfigurowane poprawnie, ukazuje się okno z napisem **The execution was successful** (rys. 15).

Po zamknięciu okna, dokonano kontroli danych zawartych w nowo powstałym pliku. Importowanie powiodło się.

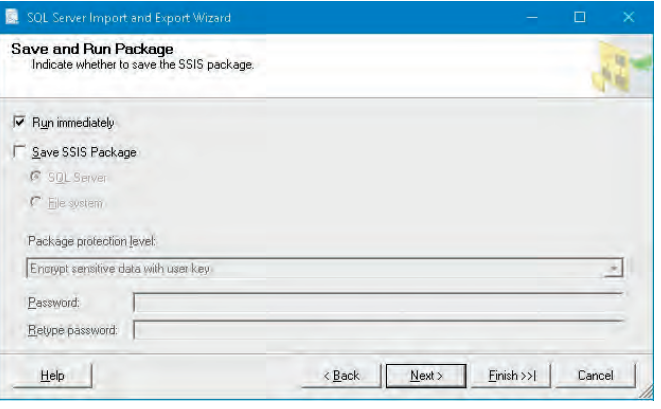

Rys. 13. MS SQL Server Management Studio, Zapisz i uruchom pakiet – sposób i czas uruchomienia importu

Rys. 13. MS SQL Server Management Studio, Save and run the package - the way and time of starting the import

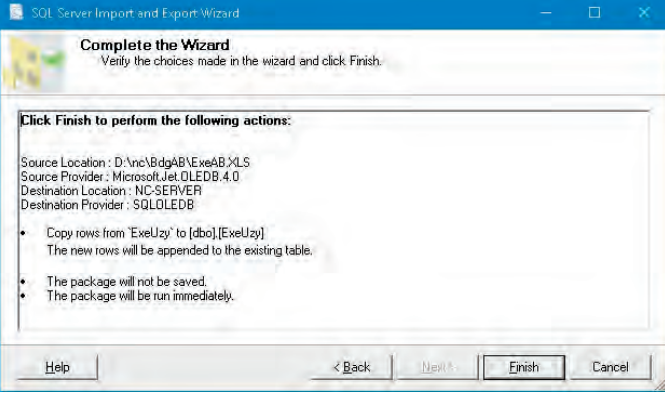

Rys. 14. MS SQL Server Management Studio– sposób i czas uruchomienia importu

Rys. 14. MS SQL Server Management Studio - the way and time of starting import

*Adaptacja oprogramowania JBDG do systemu MS SQL Server 2017*

Aktualne oprogramowanie JBDG stanowi 7 grup programowych zapewniających obsługę bazy wszystkim jej użytkownikom oraz grupę bibliotek współdzielonych, zewnętrznych.

• programy zarządzające JBDG,

• programy aktualizujące i wspomagające aktualizację JBDG,

- programy przeglądające i wizualizujące dane z JBDG,
- programy weryfikujące dane z JBDG,
- programy rozliczające zasoby wg danych z JBDG,
- programy eksportujące i importujące dane JBDG,
- programy wspomagające JBDG,

• biblioteki współdzielone wspomagające oprogramowanie JBDG.

Implementację pakietu Bdg wraz z oprogramowaniem obsługującym JBDG do nowego środowiska MS SQL Server 2017 na nowym serwerze sieciowym zrealizowano poprzez:

• archiwizację pakietu Bdg, poprzez tworzenie kopi roboczych, w celu zapewnienia bezpieczeństwa przenoszonych plików,

• wgranie pakietu Bdg wraz z oprogramowaniem oraz wszystkimi katalogami i plikami na właściwy dysk serwera sieciowego wskazanego przez administratora sieci komputerowej, skąd będzie uruchamiany przez uprawnionych użytkowników,

|               | <b>Success</b>                   | 11 Total<br>10 Success | n Error<br>1 Warning |
|---------------|----------------------------------|------------------------|----------------------|
| Details:      | <b>Action</b>                    | Status:                | Message              |
|               | Initializing Data Flow Task      | <b>Success</b>         |                      |
|               | Initializing Connections         | Success                |                      |
|               | Setting SQL Command              | <b>Success</b>         |                      |
|               | <b>Setting Source Connection</b> | Success                |                      |
|               | Setting Destination Connection   | <b>Success</b>         |                      |
| A             | Validating                       | Warning                | Messages             |
|               | Prepare for Execute              | <b>Success</b>         |                      |
|               | Pre-execute                      | Success                |                      |
|               | Executing                        | <b>Success</b>         |                      |
| $\circled{f}$ | Copying to [dbo].[ExeUzy]        | <b>Success</b>         | 14 rows transferred  |
|               | Post-execute                     | <b>Success</b>         |                      |

Rys. 15. MS SQL Server Management Studio – podsumowanie

zakończonego procesu importowania danych

Rys. 15. MS SQL Server Management Studio - summary of the completed data import process

• rekonfigurację pakietu Bdg (zmiana nazwy serwera bazy JBDG i jego numeru IP, parametrów połączenia klient SQL – ConnectionString, zmiana adresów, ścieżek roboczych i identyfikujących programy, kontrola uprawnień, kontrola nazw serwerów baz współpracujących i ich adresów. Zmiany umożliwiają, automatyzację dostępu do danych bazy JBDG oraz jej programów użytkowych i podprogramów,

• instalację dodatkowego oprogramowania, uruchamianego na każdym komputerze korzystającym z pakietu Bdg,

• reinstalację dostępu do pakietu Bdg na poszczególnych terminalach, na których uruchamiane są programy JBDG.

Po wykonaniu implementacji oceniono poprawność działania oprogramowania na nowej platformie MS SQL Server 2017.

*Testowanie poprawności działania programów JBDG izarządzania bazą w nowym środowisku MS SQL Server 2017*

Po zakończeniu prac nad przeniesieniem, do nowego środowiska MS SQL Server 2017, kompletnej bazy danych JBDG przystąpiono do testowania poprawności działania bazy JBDG. Wyniki uruchamianych programów porównywano z wynikami otrzymywanymi na platformie dotychczasowej. Testowaniu poddano też pozostałe grupy programów ze szczególnym uwzględnieniem programów do graficznej prezentacji danych.

Działania wszystkich programów oceniono pozytywnie.

Podczas testowania oprogramowania bazy JBDG, wprowadzenia korekty wymagał sposób tworzenia tabel tymczasowych. Tabele tymczasowe są strukturami, które umożliwiają przechowywanie danych uzyskanych za pomocą jednego zapytania SQL i użycia ich w następnych zapytaniach. Tymczasowa struktura istnieje w pamięci na czas danej sesji z serwerem, po czym jest automatycznie kasowana. Język SQL używany w aktualnych wersjach Microsoft SQL Server (np. MS SQL Server 2017) umożliwia tworzenie tabel tymczasowych przez poprzedzanie ich nazwy znakiem #. Tabele te, zapisywane na dysku w bazie Systemu Databases tempdb, są widoczne tylko dla użytkownika, który ją utworzył. Nazwy tabel tymczasowych, które mają być widoczne dla wszystkich użytkowników, należy poprzedzić dwoma znakami ##.

#### **Podsumowanie**

Obecnie, platformą bazy JBDG jest system Windows Server 2019 Standard z możliwością downgrade do wersji 2017 lub 2016 (64bit) plus Windows Server 2019 Standard User CAL wraz z SQL Server2017 Standard plus SQL Server 2017 Standard User CAL, oba zakupione ze środków przewidzianych na realizację tego zadania. System zarządzania bazą danych steruje danymi w bazie danych m. in.: organizacją, przechowywaniem, odzyskiwaniem, ochroną i nadzorem nad integralnością danych. Pracując w środowisku MS SQL Server 2017, baza JBDG jest mniej narażona na zagrożenia oraz ma zapewnioną sprawniejszą komunikację z jej użytkownikami. Całkowite bezpieczeństwo systemu informatycznego jest nieosiągalne, szczególnie w przypadku złożonych systemów, gdyż nie można przewidzieć wszystkich mogących zaistnieć zdarzeń. W celu zminimalizowania zagrożeń konieczne jest regularne aktualizowanie oprogramowania systemowego, a także jego właściwa konfiguracja. Ponadto, należy zawsze korzystać z najnowszych wersji programów antywirusowych i baz wirusów oraz dostępnych systemów wykrywających wszelkie inne zagrożenia. Wyniki przeprowadzonych testów stanowią potwierdzenie właściwego doboru systemu.

Obecny system MS SQL Server 2017 w pełni zapewnia efektywność i poprawność funkcjonowania bazy JBDG pod kątem zaistniałych w nim zmian i korelacji z nowymi wersjami systemu Windows oraz z językiem programowania Delphi, w którym napisane są programy obsługujące bazę JBDG.

*Praca została zrealizowana w ramach subwencji Ministerstwa Nauki i Szkolnictwa Wyższego*

### **Literatura**

- [1] S. Kozielski, B. Małysiak, P. Kasprowski P, Mrozek D., *Bazy Danych: Modele, Technologie, Narzędzia, Monografia,*  Politechnika Śląska, Gliwice, 2005
- [2] R. Frankowski, G. Ślusarczyk, A. Borowicz, M. Duczmal, *40 lat istnienia i wykorzystywania w Kopalni Bełchatów Jednolitej Bazy Danych Geologicznych złoża węgla brunatnego,* IX Międzynarodowy Kongres Górnictwa Węgla Brunatnego, Bełchatów 11-13 kwietnia 2016 — ISBN: 978-83-7783-124-3
- [3] G. Ślusarczyk, A. Borowicz, M. Sołowczuk, *Analiza i implementacja rozwiązań technologicznych umożliwiających podniesienie bezpieczeństwa JBDG oraz optymalizacja zarządzania bazą, Etap I - Instalacja bazy JBDG w nowym systemie MS SQL Server 2017*, Wrocław marzec 2018 r., praca niepublikowana - arch. "Poltegor-Instytut"
- [4] *https://www.sqlpedia.pl/relacyjne-bazy-danych*

- [6] *http://www.ploug.org.pl/wp-content/uploads*
- [7] *https://docplayer.pl*

<sup>[5]</sup> *http://bdas.polsl.pl/BDAS*